## Пополнение счета через терминалы Ижкомбанка.

Обратите внимание, что пополнение доступно только по картам с кредитной задолженностью. Если долга по кредиту нет, то операция будет отклонена.

## Порядок пополнения:

1. На главном экране терминала самообслуживания (далее — ТС) нажмите кнопку «Операции с картами и счетами»».

2. На следующем экране нажмите кнопку «Пополнение карт ПАО Быстробанк».

3. ТС покажет экран с описанием ограничений. Нажимаем «Вперед».

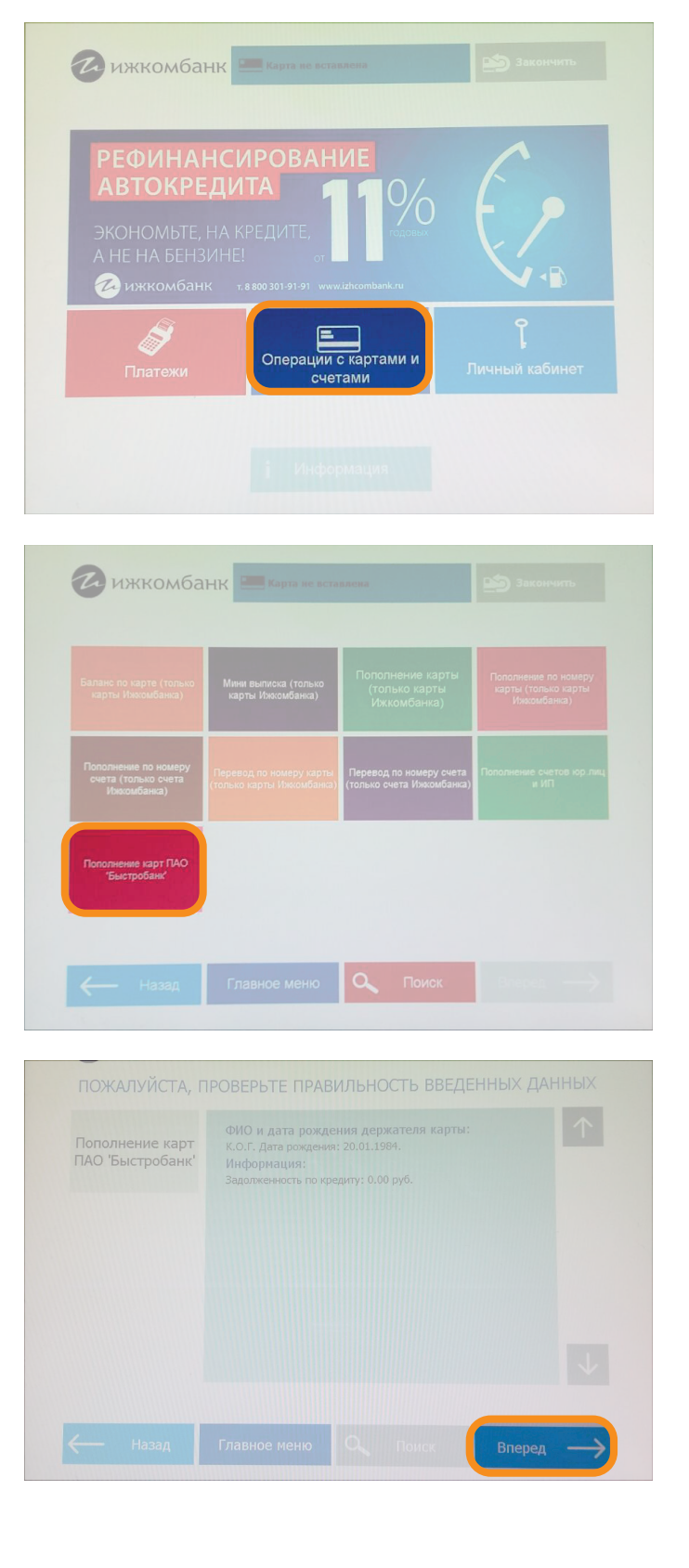

4. ТС просит вставить карту в кардридер. Вставляем карту, ТС её читает и тут же просит забрать назад.

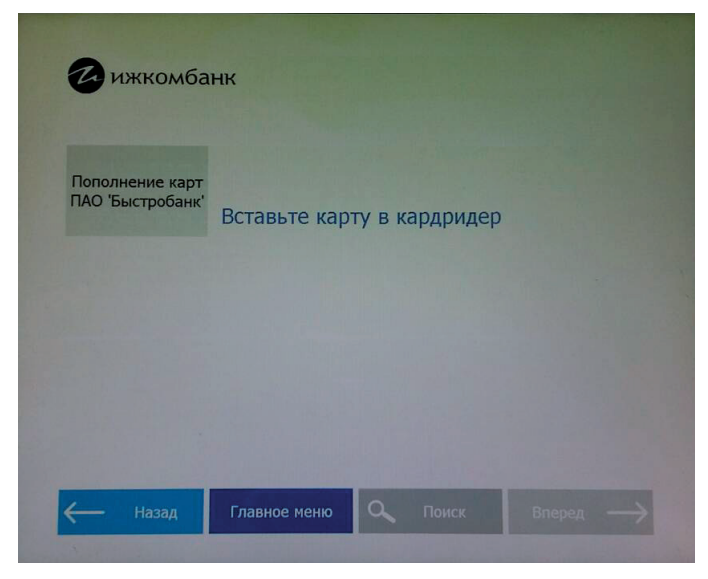

## 5. ТС показывает на экране информацию: > Первые буквы ФИО и дата рождения держателя карты.

> Кредитная задолженность.

Клиент должен проверить информацию и нажать кнопку «Вперед».

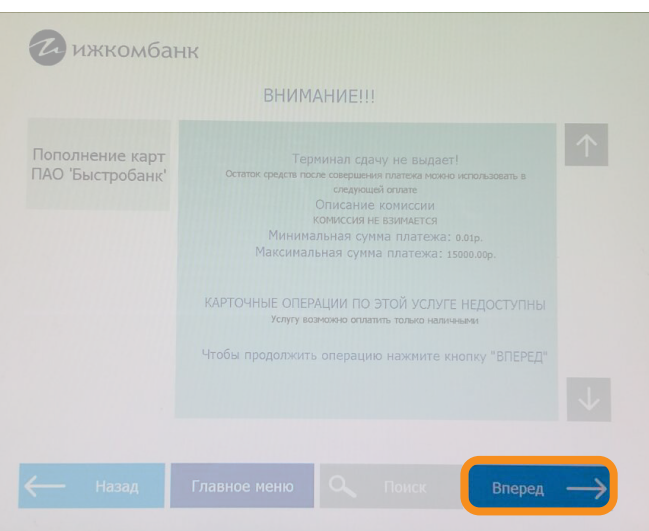

6. Вносим купюры в ТС

и нажимаем кнопку «Оплатить»:

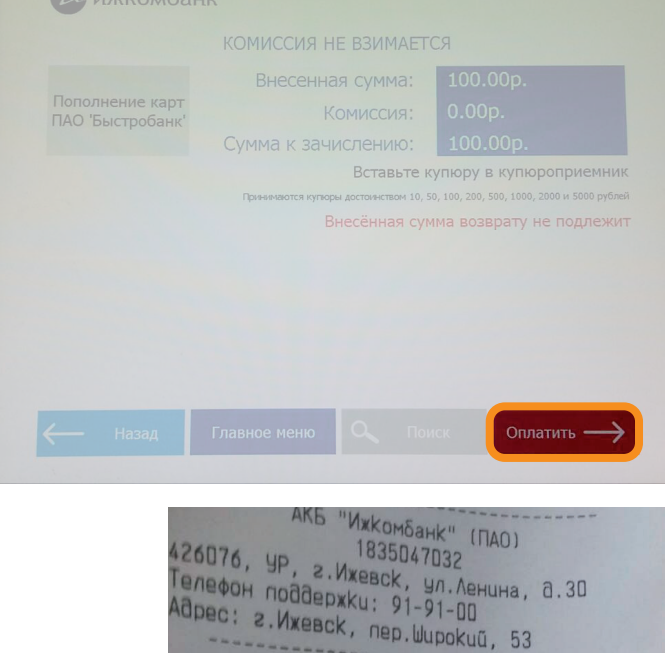

Аата

N yeka

Внесено

о Быстробанк

Дата Время<br>13-08-2018 14:37:48

 $: 14353$ 

 $: 100,00p.$ 

омесено : 100,00p.<br>Комиссия : 0,00p.<br>Зачислено : 100,00p.<br>Получатель: Публичное акционерное обществ<br>О Быстробанк

Touka  $93$ 

7. Терминал печатает чек: